# **F.No.39-1/2012-13-GA NATIONAL UNIVERSITY OF EDUCATIONAL PLANNING AND ADMINISTRATION**

17-B, Sri Aurobindo Marg, New Delhi – 110016

December 21, 2012

# **CIRCULAR**

All the Faculty/Staff Members are here by informed that University has installed a PRI Line of 200 channel with DID (direct inward dialing) & STD/ISD facility on board No.26544800 for its use. The intercom Nos. once prefixed with 26544**XXX** (XXX is intercom number) will work as direct line for inward dialing and those who have been allotted Local & STD calls will have Local/STD activated on their intercom number. Accordingly, the existing direct telephone numbers will have the following new direct numbers for their intercom with local & STD (if earlier allotted) activated. In a due course, gradually, NUEPA will surrender its 20 direct Telephones Lines of MTNL against the PRI Line numbers which are given below:

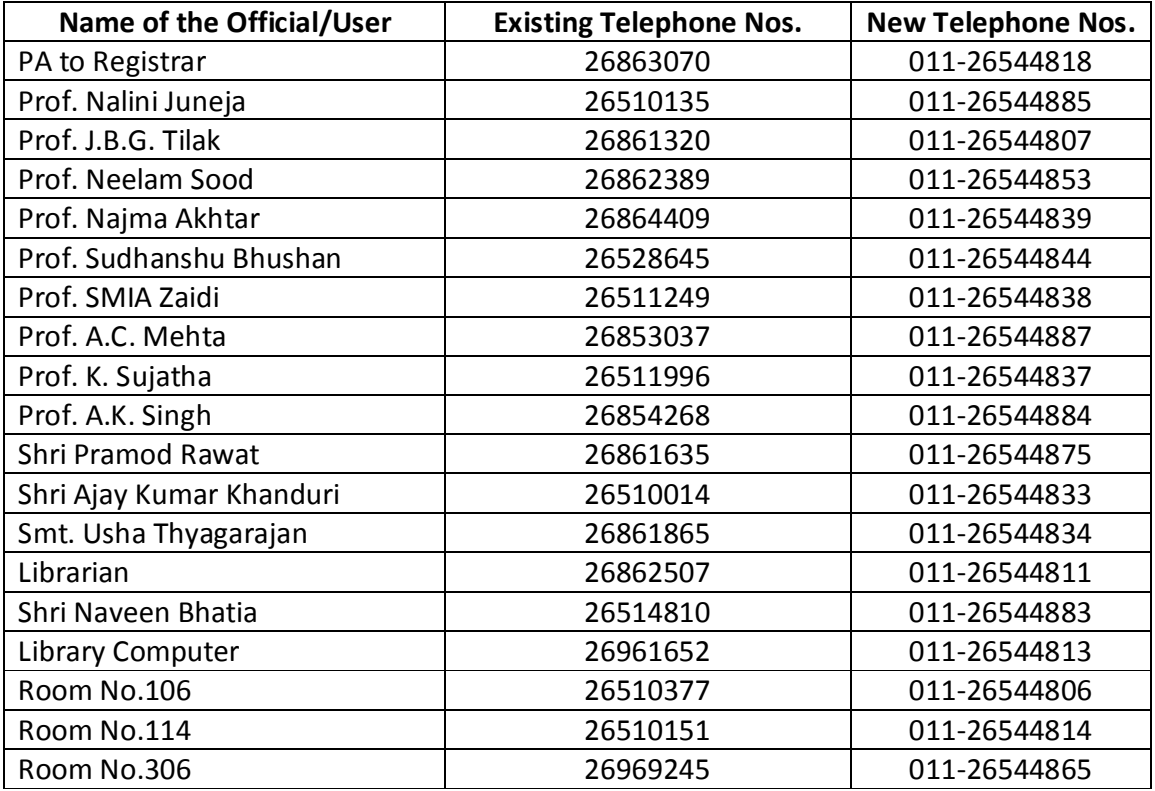

EPABX system has two direct numbers **011-26565600 & 011-26544800** and by dialing these numbers from outside, you will be able to talk to the operator or receptionist.

All the intercom numbers either in office or at home installed by the University will have direct inward dialing facilities, eg: 011-26544**XXX** (**XXX** is intercom number)

NUEPA Hostel will have the direct inward dialing number 011- 26544900 and even Hostel Room/Suits can also be directly dialed by prefixing 011-265449**XX** (Room Number)

Instruction manual for use of SIEMENS OPEN STAGE PHONES is appended below.

All are requested to kindly note of the same.

(Ajay Kumar Khanduri) Administrative Officer

#### **INSTRUCTION MANUAL FOR SIEMENS OPEN STAGE PHONES**

Operation is greatly by a new system of self-explanatory user prompts. The new Motto is Display and Select.

#### **1**. **ANSWERING A CALL**

Your Telephone rings. The display shows: "Call from .......... " To Answer Pick up the Handset or Press "**Speaker**" Key

#### **2**. **DIAL INTERNAL NUMBER**

Press the "Name" key of the extension (If available) or Press Extension **Nos**.

## **3**. **DIAL OUTSIDE NUMBERS**

Dial the desired Telephone Number (If available) or Press "**0**" and dial the desired nos.

You need not pick up the handset or press speaker key for the operation.

## 4. **DO NOT DISTURB (DND)**

If you wish, you can guard your telephone against incoming calls for a temporary period; outgoing calls can still be set up. Internal callers hear busy tone , external callers are rerouted to a telephone assigned for this purpose (System support/ System administration). The attendant console can override the do not disturb facility after 5 seconds.

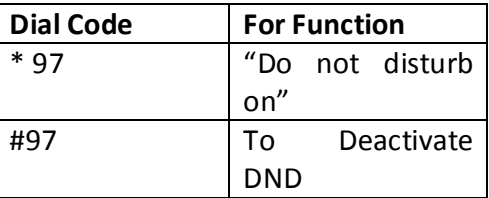

# **5. CALL TRANSFER**

If your call partner would like to speak to another user, you can call this third party and transfer the connection either before or after your call is answered.

While "User" is attending to a call press "**TRANSFER"** and No of B and keep the handset on place to transfer the call".

## 6. **CONFERENCE**

During an Internal or External call you can call a third internal or external party and invite him or her to join in the call, thus setting up an add-on (three-way) conference. During the conference you hear a reminder tone ever 30 seconds.

While "user" is attending to a call, dial for other Extns/ external no after pressing O.K. on Connection to second call press **CONFERENCE** key.

When one party leaves the conference, the other two callers a re still connected (twoway call)

#### **Distribution : All concerned**  2 **2 Notice Board**

## 7. **STORING INDIVIDUAL ABBREVIATED DIALLING NUMBERS**

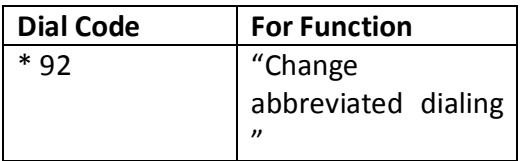

From this pit on, simply follow the user prompting! (Enter abbreviated dialing number \*0 through \*9; always enter external number with trunk code e.g. 0).

## **8. AUTOMATIC CALL BACK**

If you call an Internal Extension which is either busy or does not answer , you can initiate automatic callback. As soon as the other party finishes his call or returns to his desk and uses his telephone again, the systems call you up. You then hear a ringing tone and the other party is called.

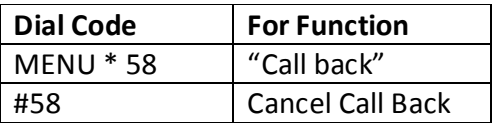

#### **9. CALL FORWARDING (DIVERSION)**

You can initiate the immediate Re-routing of Internal and /or External to a different internal or external telephone which you have defined (External destination depends on system configuration).

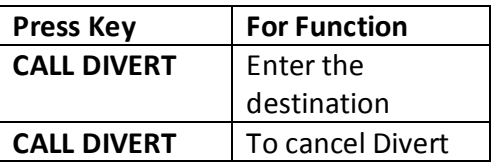

#### 10. **LOCKING AND UNLOCKING YOUR TELEPHONE**

You can lock your telephone and the Electronic Notebook temporally so that they cannot be used for dialing external calls or programming, thereby preventing unauthorised persons from using you phone while you are away from your desk.

Pre-Condition:You have defined a personal code (Pt 19) or you are using the default code "00000"

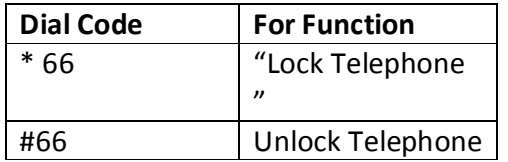

From this user point on, simply follow the user prompting! "Telephone locked" appears on the display.

## 11. **CHANGING YOU LOCK CODE**

You can protect your telephone against unauthorised access (Protection data) by entering a Personal 5 digit code. Locking/unlocking

To change a code, enter the old code, then the new code twice.

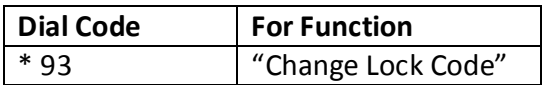

Enter old Lock code (Default "00000"). From this point on, simply follow the user prompting!

The code must consist of 5 digits.

If you have not yet assigned a code, use code "00000" initially.

If you forget your code, get in touch with system administration, so that the code can be reset to "00000".

# **12. TO LISTEN TO YOUR VOICE MAIL MESSAGES FROM OFFICE DIAL 500 / FROM OUT SIDE DIAL 4091699 AND FOLLOW USER PROMPTS**